## **Limit ve ERG bilgilerini nasıl görebilirim?**

 Bir alıcının limit bilgilerini izleme ekranında ilgili alıcıyı aratıp ekrana getirerek ulaşılabilir. Bu ekranda ilk geldiğinde limite ilişkin tutar ve döviz bilgisi ekrana gelmektedir. Detay için "Para Birimi"nin yanında yer alan "…" tıklanarak ödeme şekli, vade, başlangıç ve bitiş tarihleri ile özle şart olup olmadığı bilgisine ulaşılabilmektedir. Onay görüntülenmek istediğinde ise "Limit Onay Belgesi" başlığı altında yer alan "Doküman" a tıklanarak onay dokümanı indirilebilir.

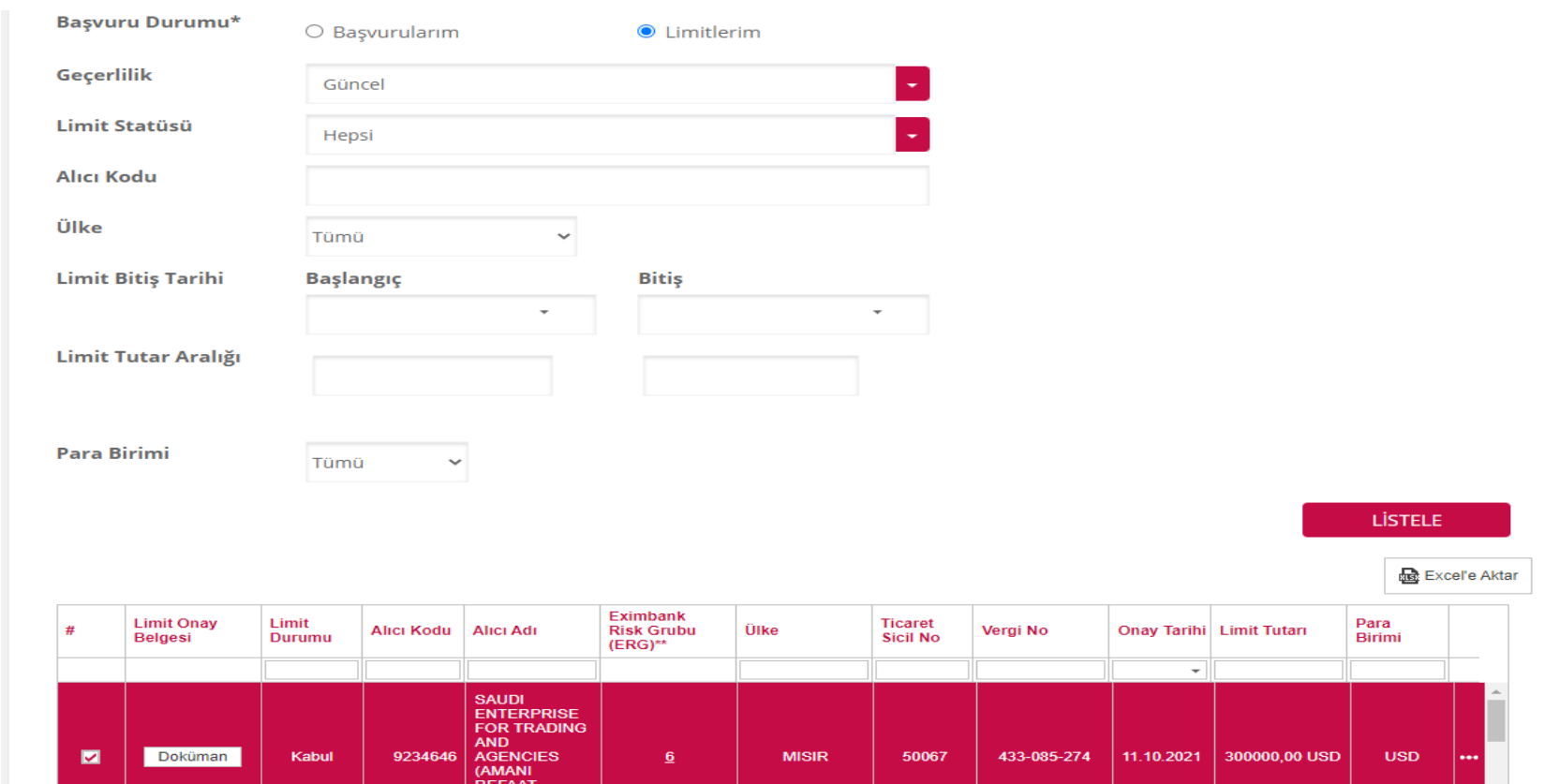

 Bir alıcıya ait ERG bilgisi ise yine izleme ekranından ilgili alıcı aratarak ulaşılabilir. Ekrana gelen ERG bilgisi alıcının o gün geçerli ERG bilgisidir. İlgili alıcıya ait ERG bilgisinin geçmişine ulaşabilmek için ERG üzerine gelerek tıklanmalıdır. Bu şekilde ilgili alıcının ERG geçmişi görüntülenebilir.

\* Limit Değişiklik/Yenileme talebi yapabilmek için Başvuru Durumu: "Limitlerim" ve Geçerlilik: "Güncel" seçerek listeleme yapmanız gerekmektedir.

\*\*Alıcınızın ERG geçmişini görmek için ilgili alıcının ERG bilgisine tıklayınız.

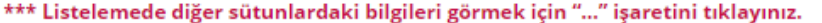

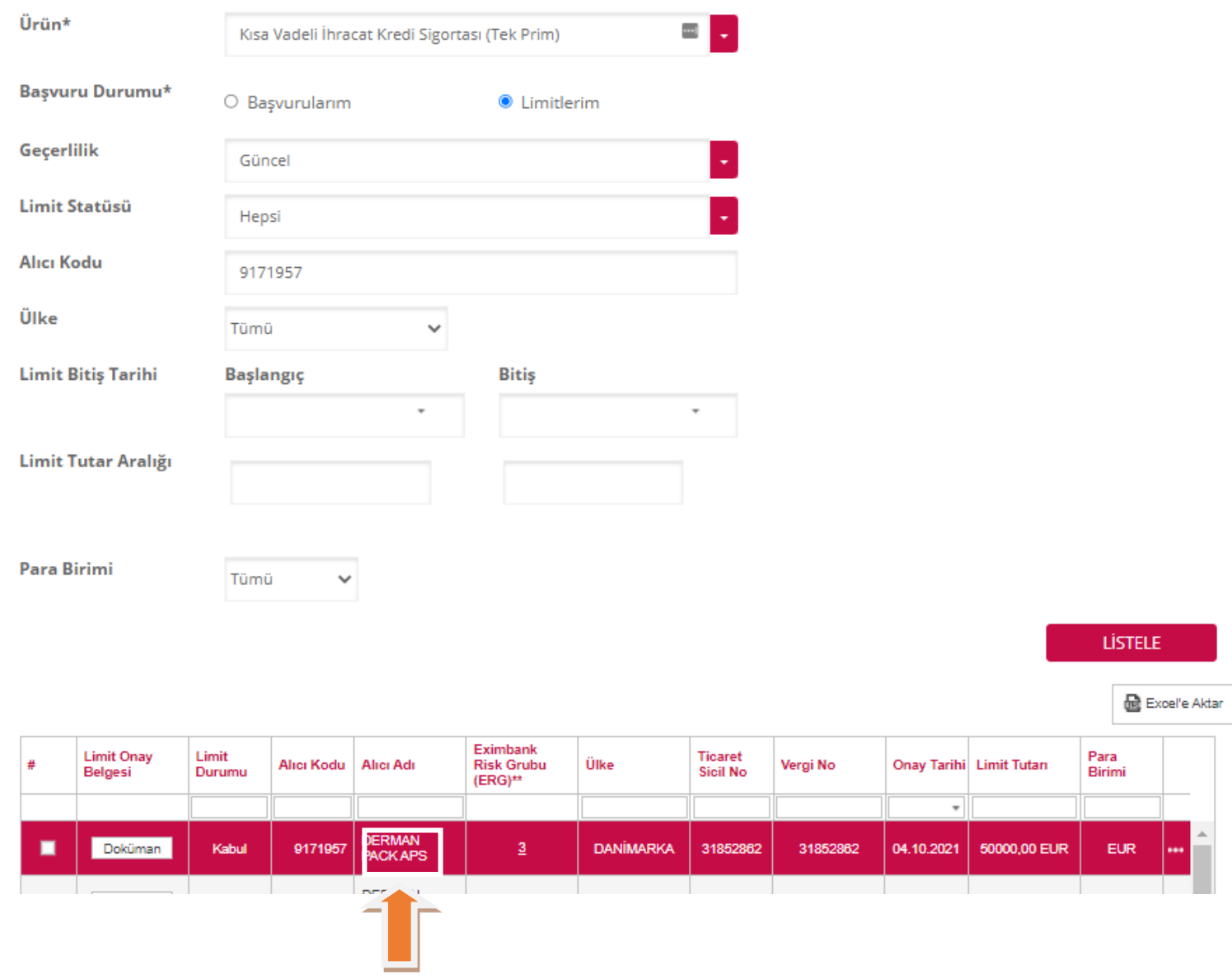

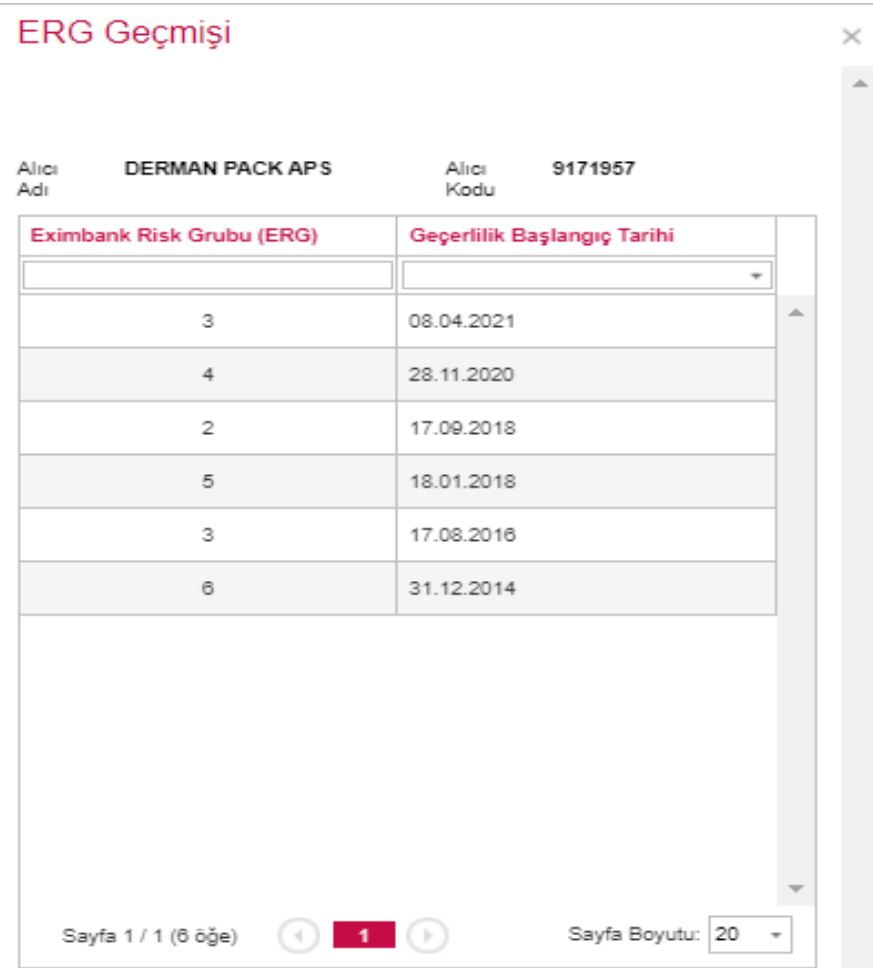